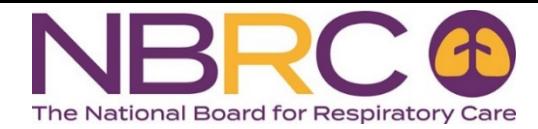

# Live Remote Online Proctoring FAQs

### Q. **How do I know if my home computer will work?**

A. By clicking this [link,](https://home.psiexams.com/static/#/bcheck) your computer will be checked for compatibility. If a part of your system does not pass the compatibility check, you may be able to resolve the issue by turning on a component like a webcam, a microphone, or cookies from your settings.

## **Q. After my examination administration starts, can I take a break?**

A. No, moving out of sight of the webcam is considered suspicious behavior. *Prepare to remain in front of the webcam for the duration of the examination.* The amount of time allowed for each exam are as follows:

- Therapist Multiple-Choice Examination (TMC) 3 hours
- Clinical Simulation Examination (CSE) 4 hours
- Pulmonary Function Technology Examination (PFT) 2 hours
- Adult Critical Care Specialty Examination (ACCS) 4 hours
- Neonatal/Pediatric Specialty Examination (NPS) 3 hours
- Sleep Disorders Specialty Examination (SDS) 4 hours
- Asthma Educator Specialty Examination (AE-C) 3.5 hours

### B.**How am I monitored while taking an examination at home?**

A. While observing you and listening to the environment, the proctor makes comparisons to a list of rules. Some of these rules will cause the proctor to send a warning through the chat interface and are considered a minor violation. Violation of other rules are considered major violations and may result in the proctor closing the examination session because of a threat to examination security.

The proctor documents each minor and major violation. If a test taker accumulates two minor violations, the third becomes a major violation causing the proctor to end the examination session. Consequences of a major violation result in termination of your examination, forfeiture of your examination fee and an investigation into the reported misconduct.

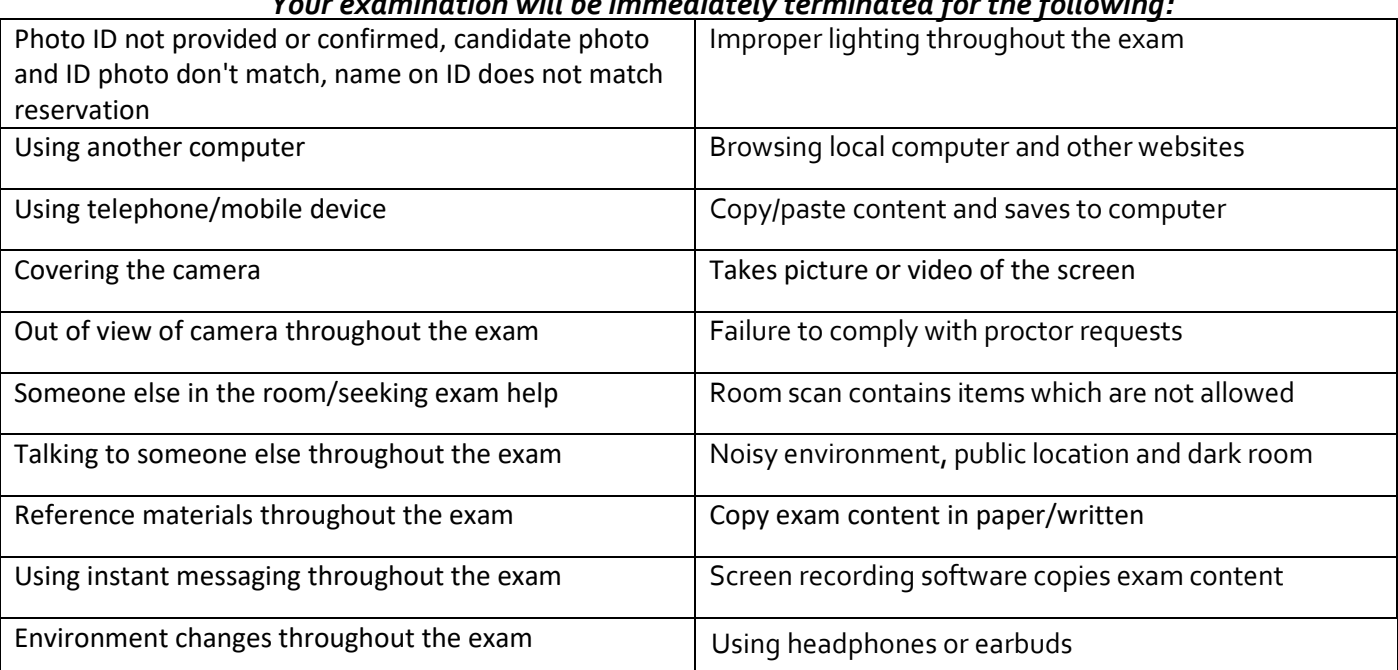

#### *Your examination will be immediately terminated for the following:*

# Q. Should I expect to receive my results at the end of a session?

A. The results of your examination will be provided on screen. An official score report will be sent to your email address as a PDF file after the session ends.

# Q. What happens if there is a technology problem while I am taking my examination?

A. You can alleviate some potential problems beforehand such as using a wired connection to the Internet instead of a wireless connection. It is also recommended that you restart your computer before the examination session begins. The PSI examination delivery system has historically remained live 99.9% of the time. When possible, the proctor will help you pick up where you left off. Otherwise, you will work with PSI customer Service (800-733-9267) to reschedule the session.

### Q. Once the examination has started, how do I communicate with the proctor?

A. Continue to use the proctor's chat interface. The proctor cannot see comments you type from within the test administration interface; those comments are not seen immediately and stored for later review.